# *LX160s*

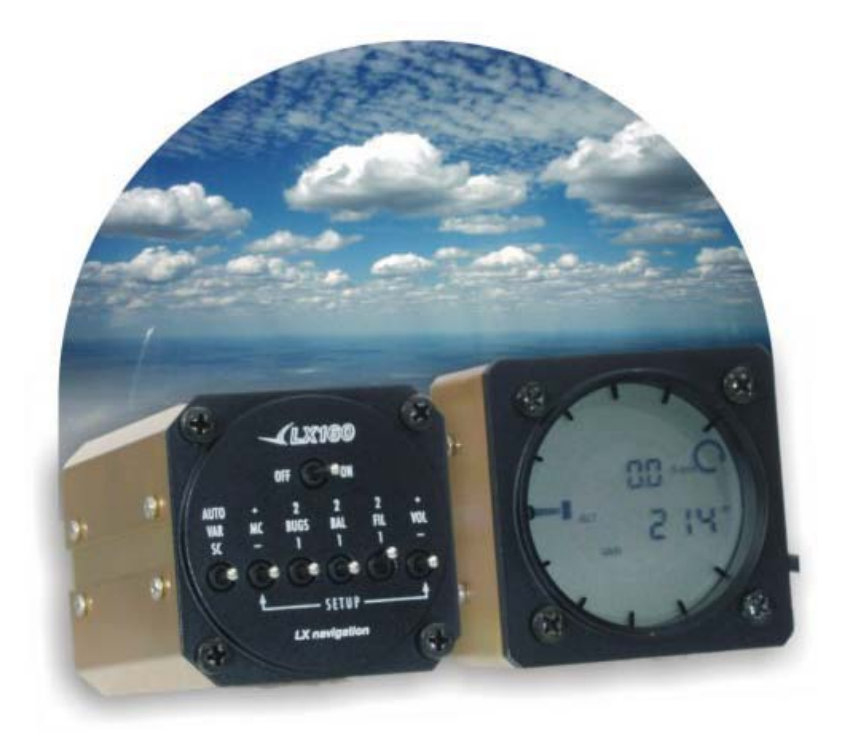

Version 3.0 1.7.2002

# **Constructeur : LX navigation d.o.o.**

Tel: +386 3 490 46 70 Fax: +386 3 490 46 71 www.lxnavigation.si

## **Importateur France : Finesse Max**

Tkalska 10 46, rue du général de Gaulle SI - 3000 CELJE F-67205 OBERHAUSBERGEN Tél : +33.388.56.46.91 Fax : +33.388.56.04.51 www.finesse-max.com

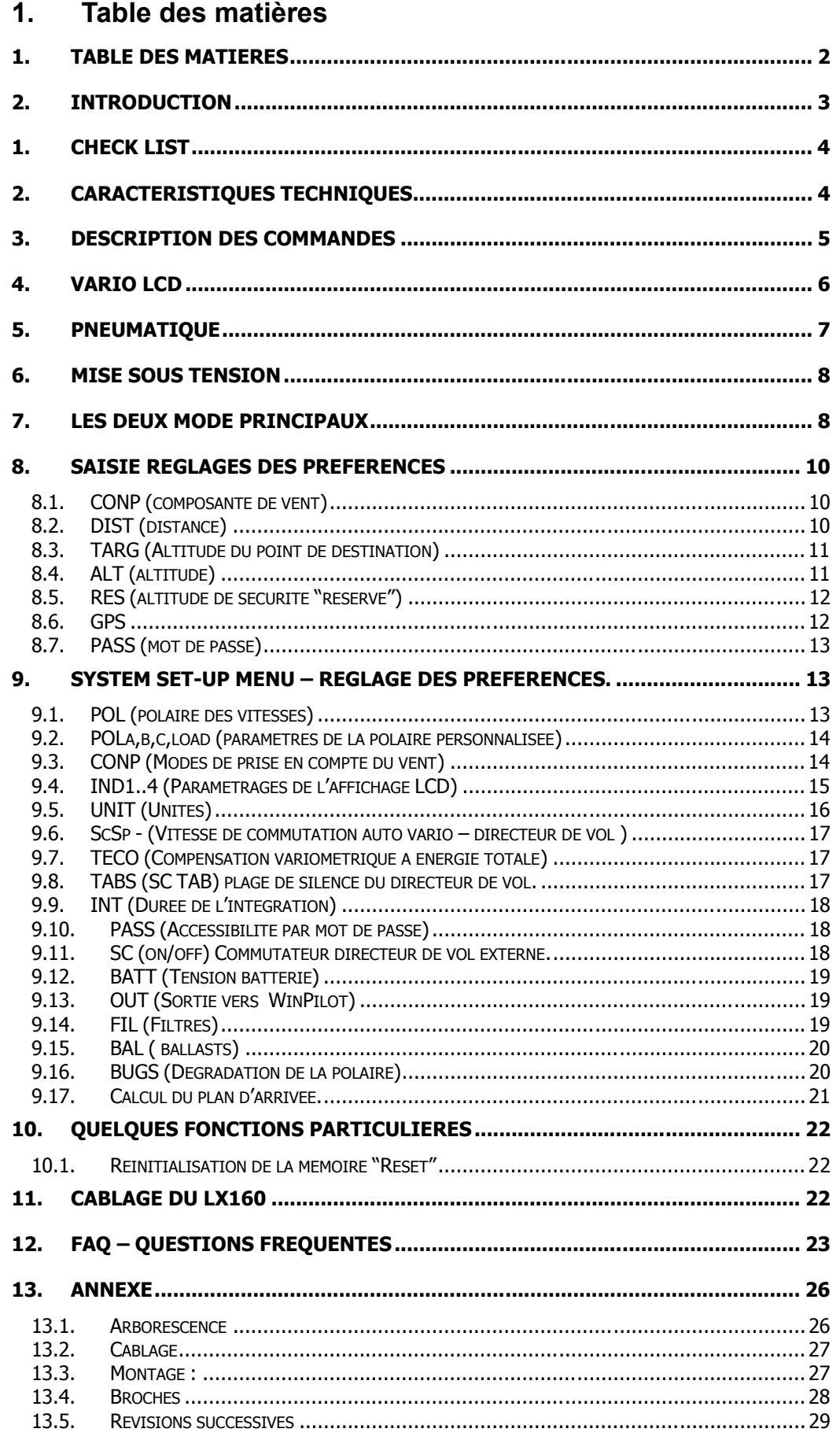

## **2. Introduction**

Le *LX160* est un variomètre électrique – calculateur d'arrivée, couplable à un récepteur GPS externe émettant des phrases NMEA (COLIBRI, LX20, LX400, GARMIN …). Le LX160 calcule le plan d'arrivée sur un point de destination sélectionné sur le GPS. En l'absence de récepteur GPS externe, le LX160 fonctionne comme un calculateur d'arrivée classique, sur lequel le pilote saisit manuellement les paramètres (distance, vent, altitude du point de destination, polaire etc…). Les principes de calcul sont identiques à ceux utilisés sur le LX 5000.

Le présent manuel vous présente les fonctionnalités et les avantages du LX160. Lisez le attentivement avant d'installer l'appareil. Le meilleur moyen d'apprendre à utiliser le LX160 est de mettre l'appareil sous tension chez vous et de suivre pas à pas les explications de ce manuel. Nous avons fait notre possible afin que les manipulations en vol soient aussi peu nombreuses que possible (dès lors que la préparation au sol aura été faite avec attention).

Le présent manuel a fait l'objet de la plus grande attention, tant de la part du constructeur lors de sa rédaction que de l'importateur (Finesse Max) lors de sa traduction. Toutefois, des erreurs sont toujours possibles, en cas de doute et avant d'effectuer une manœuvre que vous jugez risquée, contactez nous afin d'éviter tout dommage. Si vous relevez une erreur merci de nous la faire connaître afin que nous puissions corriger les prochaines versions !

Nos coordonnées :

# **LX Navigation d.o.o.**

**Tkalska 10 SLO 3000 Celje • 386 3 490 46 70 • • 1386 3 490 46 71** 

 **support**@**lxnavigation.si http://www.lxnvigation.si**

# **Filser Electronic GmbH**

**Gewerbestrasse 2 D-86875 Waal**   $+4982469690$   $+4982461049$ info@filser-elctronic.de http://www.filser.de

Représentant en France :

## **Finesse Max sàrl 46, rue du général de Gaulle F-67205 OBERHAUSBERGEN**   $\bullet$  +33 388 54646 91  $\bullet$  + 33 388 56 04 51

 $\clubsuit$  info@finesse-max.com  $\bullet$  http://www.finesse-max.com

## **1. Check list**

- 1 x *LX160s*
- 1 x *LX160s* câble + câble additionnel Colibri
- 1 x vario LCD indicator + 1 x câble pour vario LCD
- 1 x Haut parleur
- 1 x *LX160s* Manuel

## **2. Caractéristiques techniques**

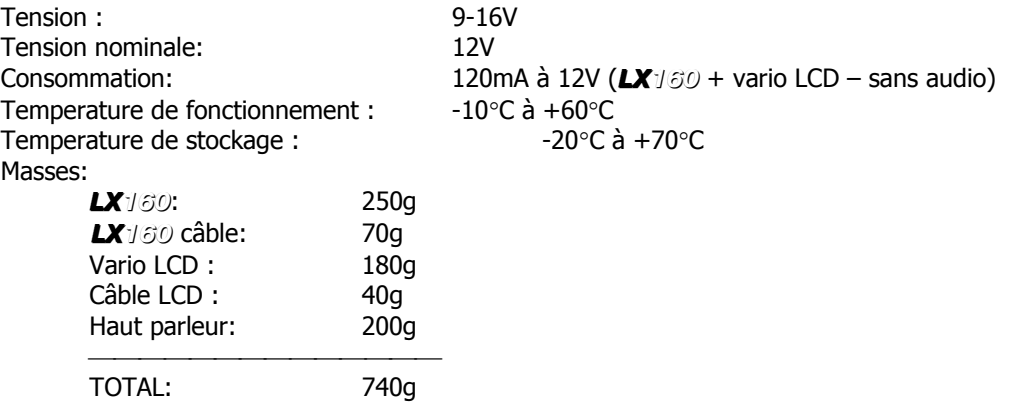

## **3. Description des commandes**

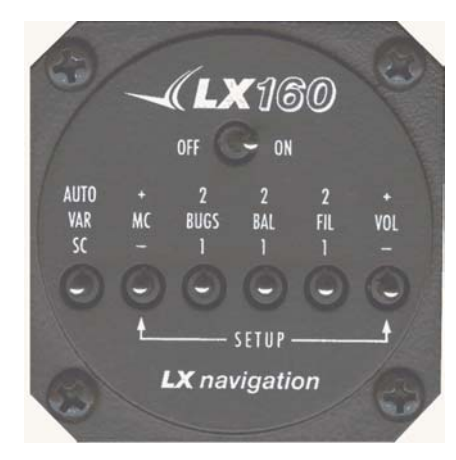

Figure 1 : boutons de commande

#### ON/OFF:

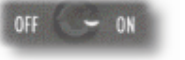

Interrupteur marche / arrêt (on – off).

#### SC/VARIO/AUTO: (sélecteur de mode )

- SC "speed command" mode directeur de vol
- VARIO mode
- AUTO mode

#### MC (Mac Cready):

AUTO VAR  $\mathsf{K}$ 

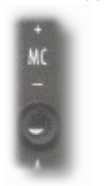

Lors de l'activation du MC, calage Mc Cready est affiché en haut de l'écran. Il disparaît après 1 seconde. Une pression courte sur le bouton MC permet d'augmenter/diminuer le calage MC de 0.1 m/s. Une pression longue sur le bouton MC permet d'augmenter/diminuer le calage MC de 0.5 m/s.

#### BUGS (dégradation de la polaire) :

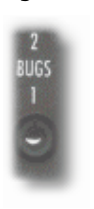

BALLAST:

• Position haute : ballasts pleins (2) charge mini + 20% (réglage par défaut) • Position médiane : ballasts vides (BAL)

• Position haute (2) polaire dégradée de 10%

Position médiane (BUGS) polaire non dégradée

Position basse  $(1)$  polaire dégradée de 5%

(réglage par défaut)

(réglage par défaut)

(réglage par défaut)

Position basse : demi-ballasté (1) charge mini + 20% (réglage par défaut)

#### FILTRE : (filtre du variomètre - amortissement)

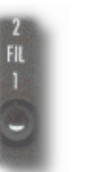

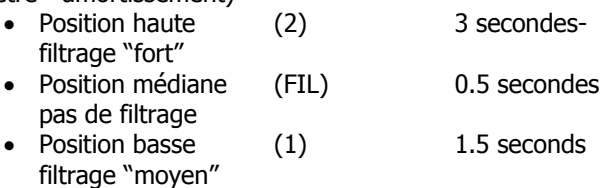

#### VOLUME AUDIO :

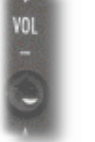

Pression longue vers le haut ou le bas : augmentation – diminution rapide du volume du variomètre audio.

Pression courte vers le haut ou le bas : augmentation – diminution pas à pas du volume audio.

## **4. Vario LCD**

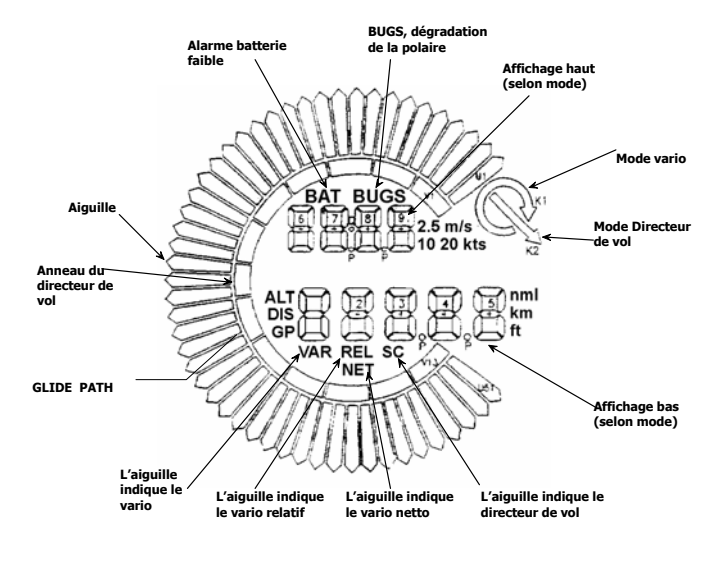

Figure 2 LCD indicator

Le vario LCD est alimenté par le *LX160* via le câble 485. Deux connecteurs SUB D 9P sont situés sur la façade arrière. Ils peuvent être utilises en parralèlle, indifférement en entrée ou sortie de données. Il est ainsi possible de connecter jusqu'à 4 vario LCD indépendants à un LX160.

Les LCD gérés par le LX160 sont defines par les interrupteurs 'DIP" situés à coté des connecteurs SUB D 9P. Il n'y a pas d'autre réglage à effectuer.

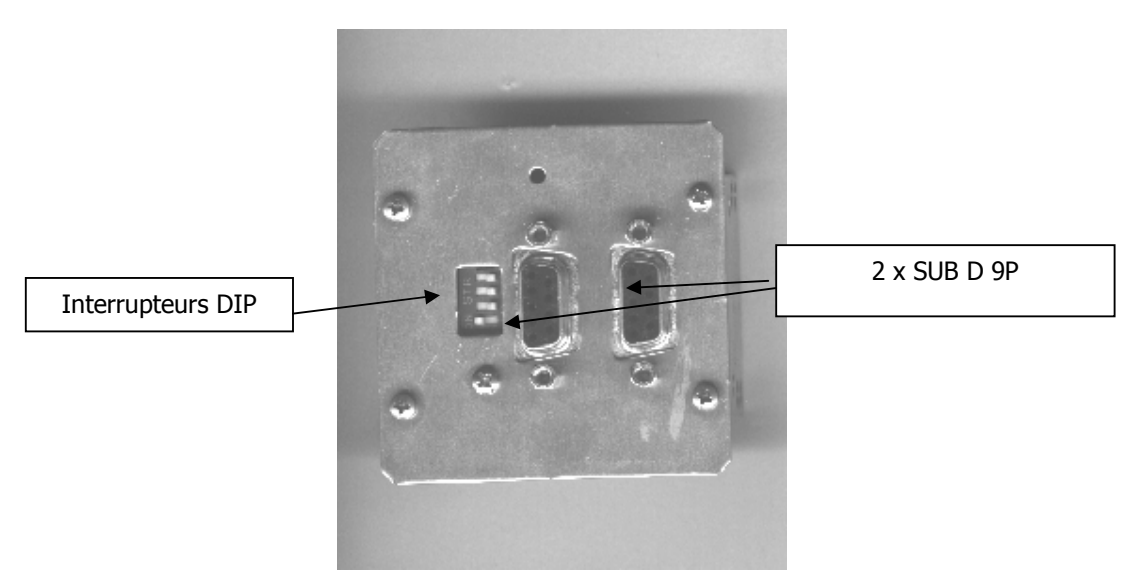

Figure 3 : façade arrière du vario LCD

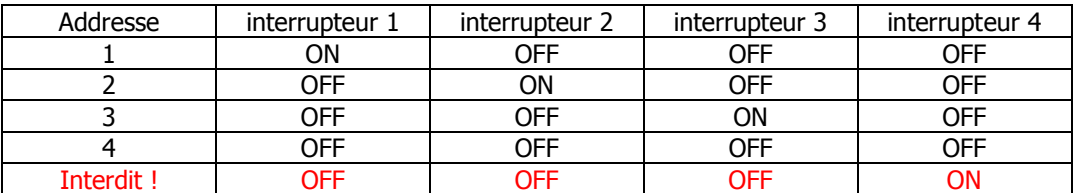

## **5. Pneumatique**

Sur la façade arrière du LX160, vous trouverez les prises de branchement pneumatique suivantes :

- **TE** : connecter le tuyau d'arrivée de la pression « énergie totale » délivrée par l'antenne de compensation. Si cette pression n'est pas disponible, le vario n'est pas compensé, il faudra une compensation électronique.
- **Pst** Pression statique.
- **Ptot** Pression dynamique (pitot). Si cette pression n'est pas correcte, le fonctionnement de l'instrument sera perturbé (tous les parameters importants sont calculés en fonction de la vitesse : variomètre relatif, netto, directeur de vol etc…)

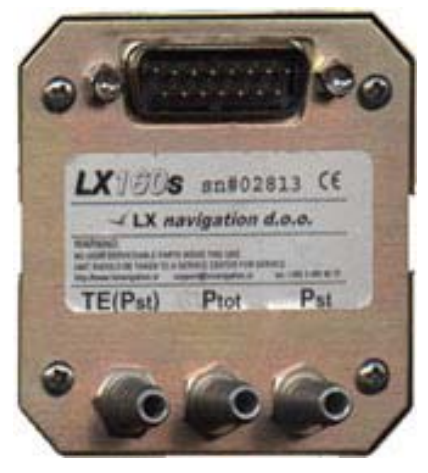

Figure 4 façade arrière du LX160

## **6. Mise sous tension**

Après la mise sous tension, patientez environ 40 secondes afin de laisser les capteurs s'initialiser. Le vario LCD affiche alors *LX160* puis la version.

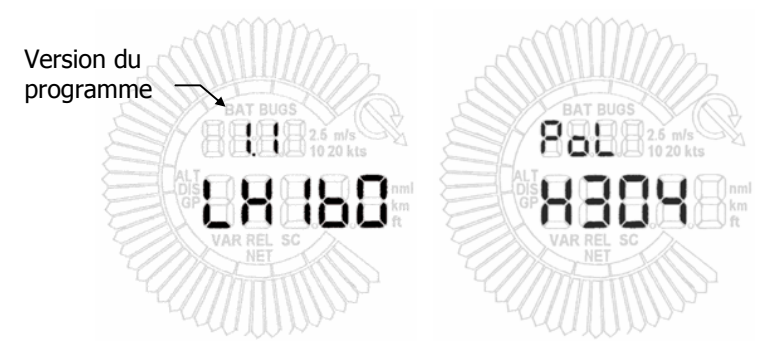

Figure 5 Mise sous tension

## **7. Les deux mode principaux**

Le  $L\mathbf{X}$ <sup>1</sup>60 dispose de deux mode de fonctionnement : VARIO et SC (directeur de vol). En mode vario, l'aiguille indique la valeur du variomètre. L'emplacement "affichage haut" (voir figure 2, page 6) affiche la valeur de l'intégrateur.

L'emplacement "affichage bas" est à configurer par l'utilisateur dans le menu "INDIC" set-up

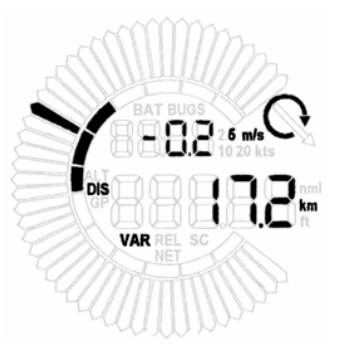

Figure 6 Mode vario

En mode directeur de vol, l'aiguille indique si il faut tirer ou pousser sur le manche (principe "push or pull", si l'aiguille monte, il faut diminuer la vitesse, si elle descend, il faut accélérer). Les affichages haut et bas sont configurables par l'utilisateur.

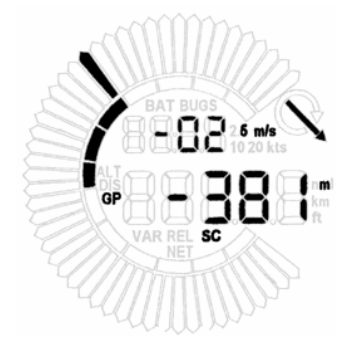

Figure 7 Mode directeur de vol

L'anneau d'indication du directeur de vol indique en permanence le directeur de vol et ce, quelque soit le mode.

Les préférences en mode VARIO et en mode DIRECTEUR DE VOL sont différentes.

#### AVERTISSEMENT :

!

L'altitude lisible en affichage bas est toujours calée sur l'altitude QFE à la mise sous tension. Si vous arrêtez l'appareil et le remettez sous tension durant le vol, le calage QFE sera conservé à condition que la vitesse indiquée (IAS) n'aie pas été inférieure à 40 km/h.

## **8. Saisie Réglages des préférences**

Les pages de saisie sont atteintes en pressant simultanément MC+ et VOL+. Le vario LCD indique dès lors la première page de saisie. La touche MC permet de passer d'une page à l'autre. Les valeurs des différents menus sont ajustées par la touche VOL.

#### *8.1. CONP (composante de vent)*

La première page permet d'ajuster le mode de calcul de la composante de vent. La composante est toujours affichée dans l'unité de vitesse sélectionnée. Manuellement, elle peut être saisie directement.

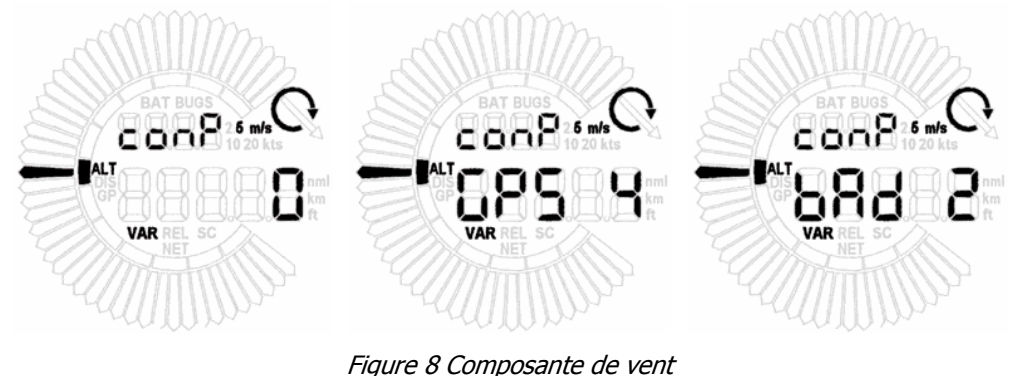

Composante de vent = TAS – GS

#### *8.2. DIST (distance)*

Cette page permet de saisir la distance au point de destination. Une pression longue sur VOL permet d'augmenter / diminuer de 10 unités la distance. Une pression courte permet d'augmenter / diminuer de 1 unité la distance. Les éventuelles informations GPS sont actualisées toutes les secondes. En cas d'utilisation avec GPS, l'affichage bas est disponible.

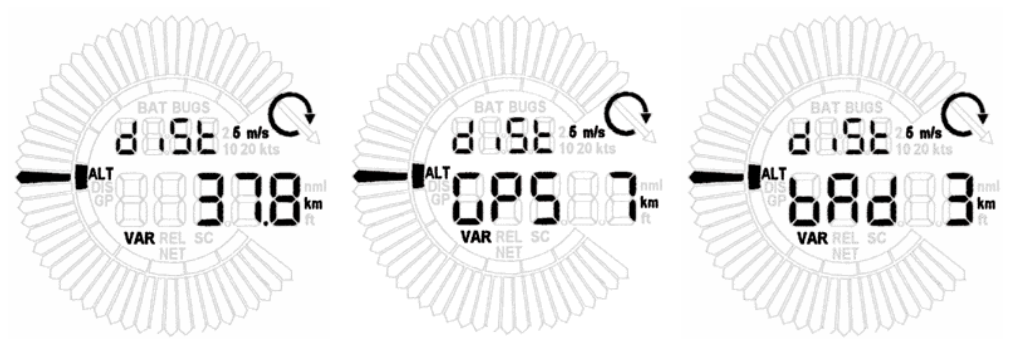

Figure 9 Distance

Si le LX160 est utilisé sans GPS, la distance décroît automatiquement, en fonction de la vitesse TAS en mode directeur de vol.

#### *8.3. TARG (Altitude du point de destination)*

La page "target" permet de régler l'altitude du point de destination. Dans le cas d'utilisation de l'altitude QFE et pour calculer un retour au point de départ, target doit être 0. Si l'altitude utilisée par le *LX160* est l'altitude QNH, il est alors nécessaire de caler target sur l'altitude de destination.

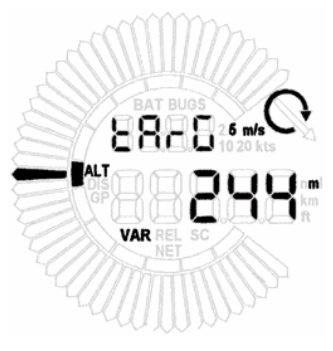

Figure 10 Target altitude

Les phrases NMEA standard ne comprennent pas l'altitude de destination.

#### *8.4. ALT (altitude)*

Menu de réglage de l'altitude QFE ou QNH avant le décollage ou correction de l'altitude durant le vol. Le pilote choisit quelle altitude QFE ou QNH doit être affichée.

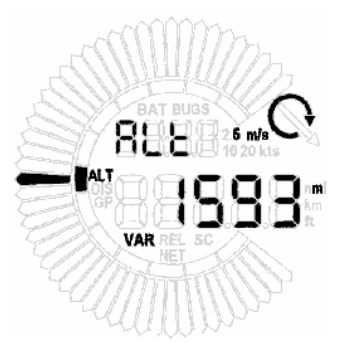

Figure 11 Altitude

#### *8.5. RES (altitude de sécurité "réserve")*

Ce menu permet d'ajuster l'altitude de sécurité (c'est à dire l'altitude à laquelle vous souhaitez arriver au point de destination). Si vous choisissez 200 m, le plan d'arrivée va être calculé 200 m au dessus du plan d'arrivée de la finesse du planeur.

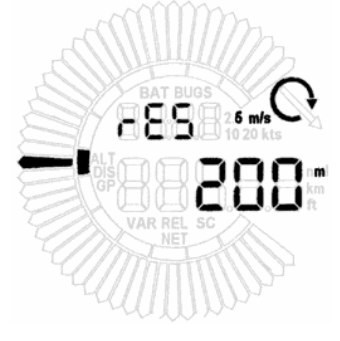

Figure 12 Altitude de sécurité

#### *8.6. GPS*

Ce menu permet de choisir si le LX160 doit fonctionner seul ou couple à un récepteur GPS. Par défaut, le couplage GPS est activé. Si vous souhaitez corriger manuellement des données (distance, composante de vent), il faudra en premier lieu désactiver le couplage GPS afin que le LX160 n'utilise plus les paramètres GPS dans ses calculs, puis ensuite modifier le(s) paramètre(s) souhaité(s). Le couplage peut être reactive à tout moment. Si les données GPS ne sont pas correctes ou si le récepteur n'est pas connecté, ce menu n'a pas d'utilité.

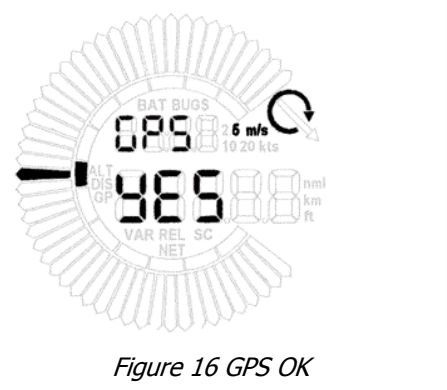

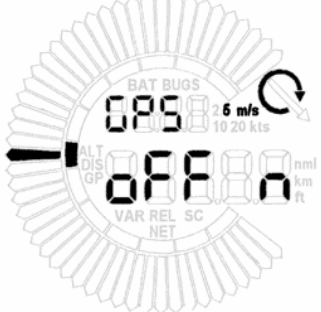

Figure 13 couplage désactivé. Pas de GPS détecté.

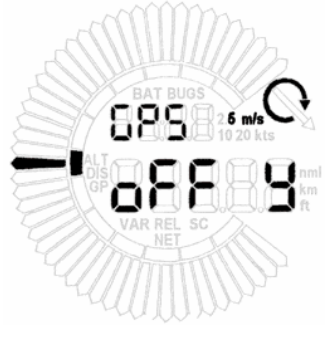

Figure 15 couplage désactivé mais GPS détecté.

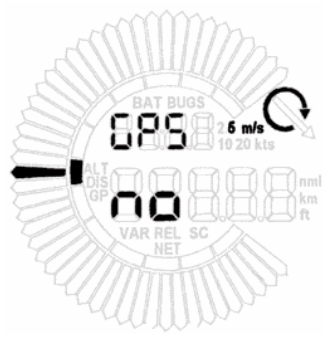

Figure 14 Données GPS non valides

## *8.7. PASS (mot de passe)*

La saisie du mot de passé vous permet d'accéder à un certain nombre de réglages et fonctions spéciaux.

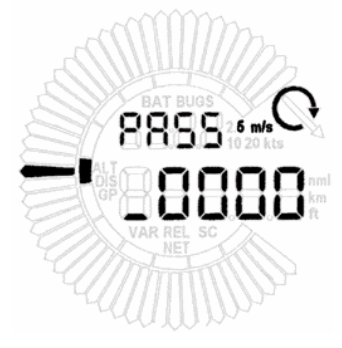

Figure 17 Menu mot de passe

Mots de passe :

- 04670 « System set up » Préférences
- 01049 Calibration automatique du vario et de l'anémomètre.

Ce menu peut être désactivé. (Ch. 9.10) IAS > 50<sup>km</sup>/h

### **9. System set-up menu – Réglage des préférences.**

#### *9.1. POL (polaire des vitesses)*

Le *LX160* contient une vbase de données de polaires. Il est possible de choisir parmis 95 polaires différentes. Si la polaire saisie est 0 (UTILISATEUR), le pilote peut saisir manuellement les paramètres de la polaire (a,b,c et charge alaire en kg/m2)

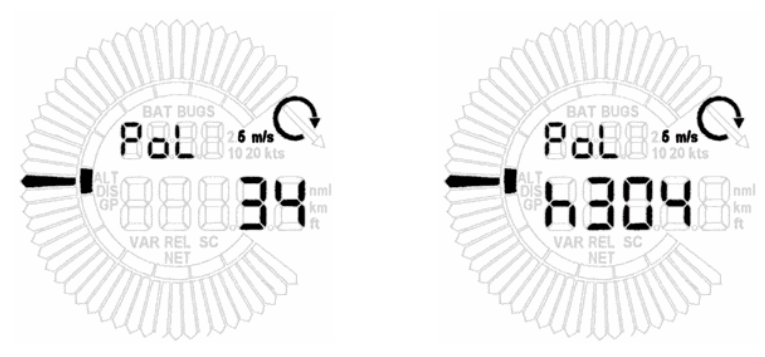

Figure 18 Polaire

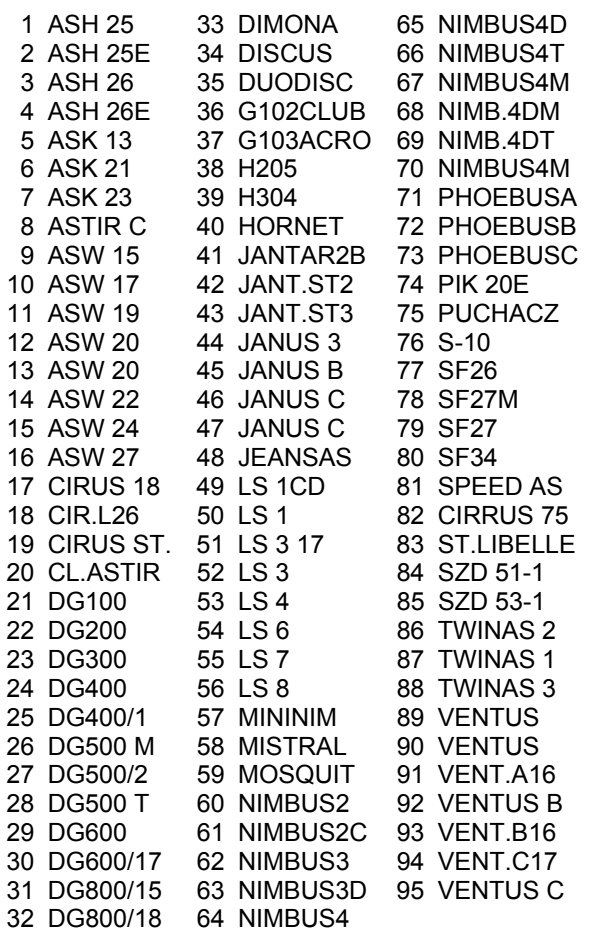

#### *9.2. POLa,b,c,load (paramètres de la polaire personnalisée)*

Si la polaire saisie est 0 (UTILISATEUR), le pilote peut saisir manuellement les paramètres de la polaire (a,b,c et charge alaire en kg/m2). Les points a, b, c et la charge alaire sont saisis dans les menus ci-dessous. Utilisez le programme POLAR.EXE pour définir les valeurs a, b, c

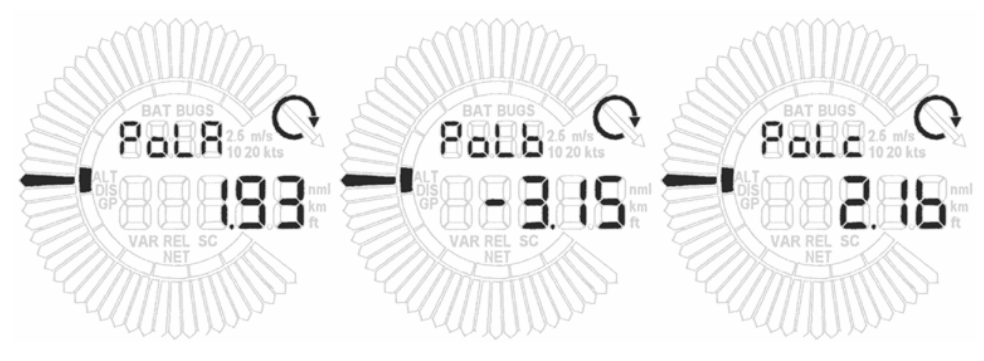

Figure 19 Parametres de la polaire personnalisée

#### *9.3. CONP (Modes de prise en compte du vent)*

Deux modes sont disponibles : Automatique (composante du vent) and « Fix » (saisie par le pilote)

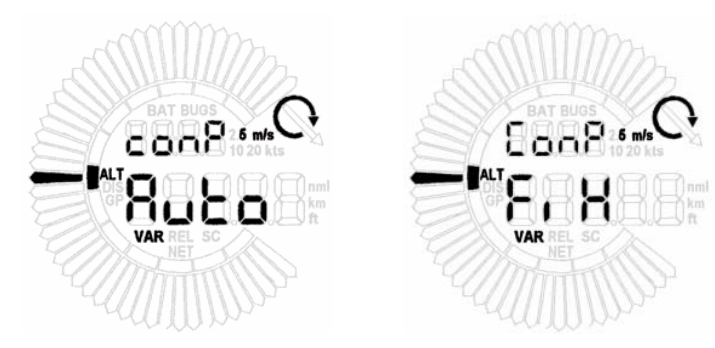

Figure 20 Modes de prise en compte du vent.

#### *9.4. IND1..4 (Paramétrages de l'affichage LCD)*

Ce menu permet de choisr la valeur indiquée par l'aiguille et les valeurs affichées sur les « affichage haut » et « affichage bas » du vario LCD. Le réglages peuvent être effectués pour les 4 LCD qu'il est possible de connecter. Pour chaque LCD, il existe 10 possibilités. (voir tableau ci-dessous)

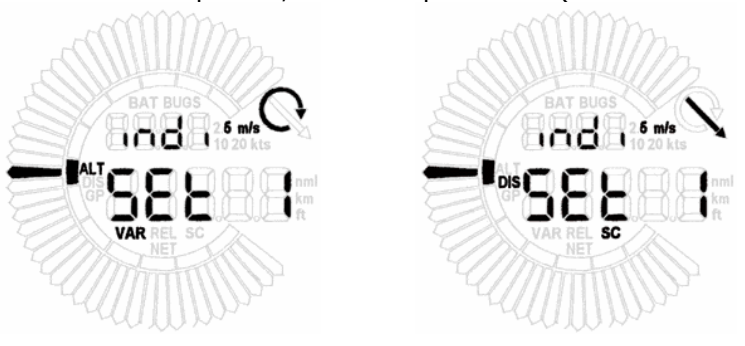

Figure 21 Paramétrage de l'affichage LCD

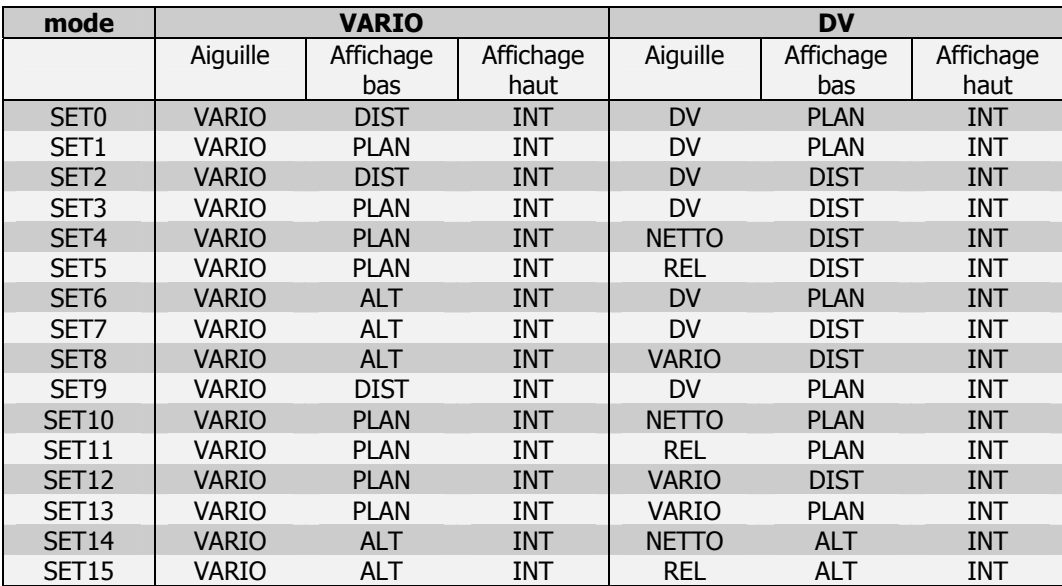

Légende : VARIO = Variomètre; DIST = Distance au point de déstination; INT = Intégrateur ; PLAN = Plan d'arrivée ; ALT = Altitude ; REL = Vario relatif ; DV = Directeur de vol.

## *9.5. UNIT (Unités)*

Il existe quatre système d'unités utilisables (Européen, Anglais, Américain, Australien). Ils sont représentés comme suit sur le LX160.

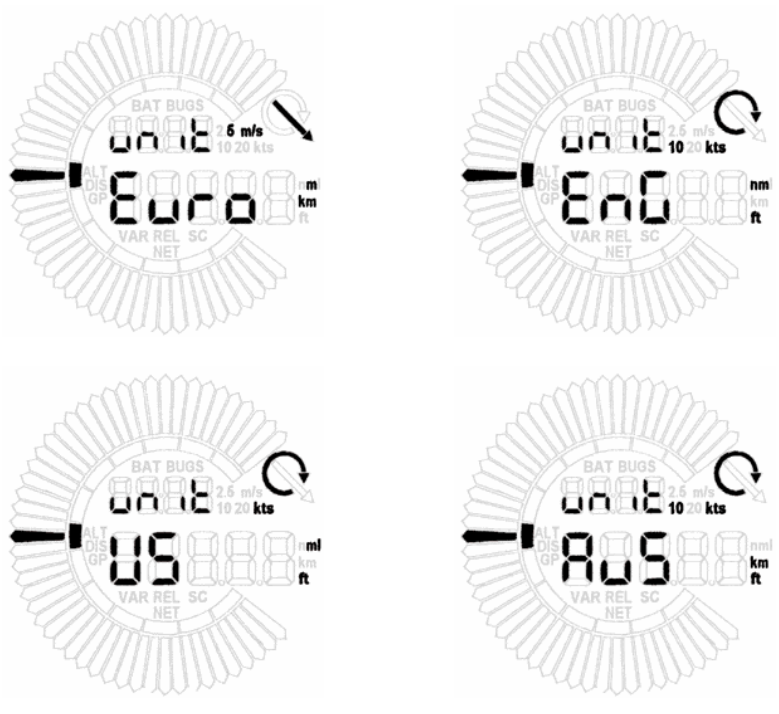

Figure 22 Unités

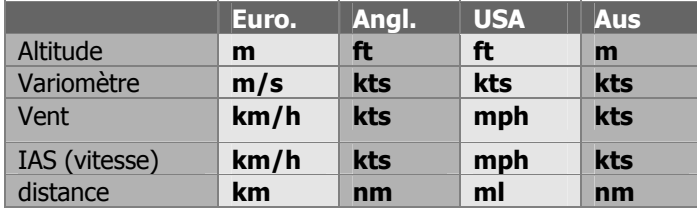

#### *9.6. ScSp - (Vitesse de commutation auto vario – directeur de vol )*

Ce menu permet de choisir une vitesse au dela de laquelle le LX160 est en mode directeur de vol et en deça delaquelle il est en mode vario (commutation automatique vario – directeur de vol)

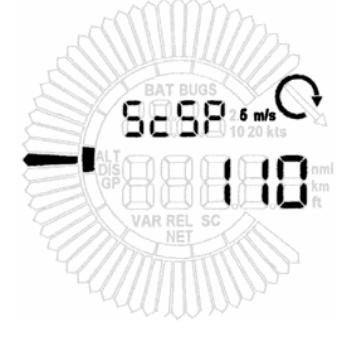

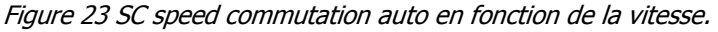

#### *9.7. TECO (Compensation variométrique à énergie totale)*

Si le *LX160* est connecté à une antenne de compensation(pneumatique), la valeur de "teco" doit être 0%. En cas de branchement sur une pression statique, la compensation peut être ajustée par le pilote entre 0% (vario non compensé) et 150 %.

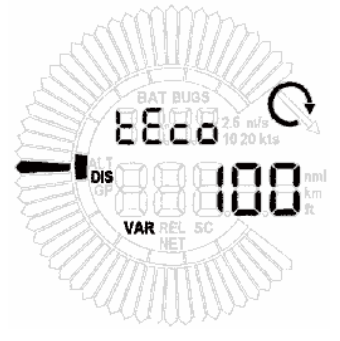

Figure 24 Compensation

#### *9.8. TABS (SC TAB) plage de silence du directeur de vol.*

SC TAB est la plage sur laquelle le variomètre est silencieux en mode directeur de vol.

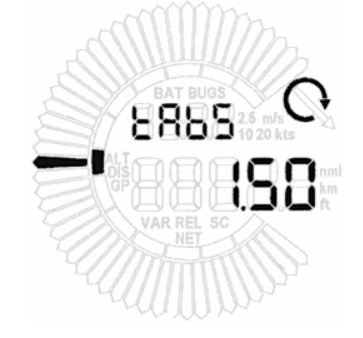

Figure 25 modedirecteur de vol, plage silencieuse.

## *9.9. INT (Durée de l'intégration)*

La valeur de l'intégration du variomètre peut être ajustée de 1 à 40 secondes.

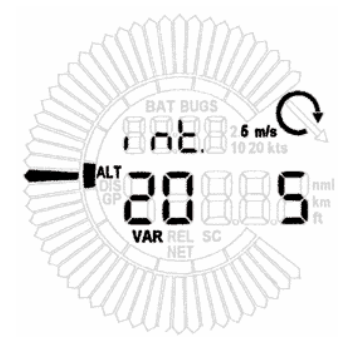

Figure 26 Durée d'intégration

#### *9.10. PASS (Accessibilité par mot de passe)*

Il est possible d'interdire l'accès aux menus protégés par mot de passé Durant le vol :

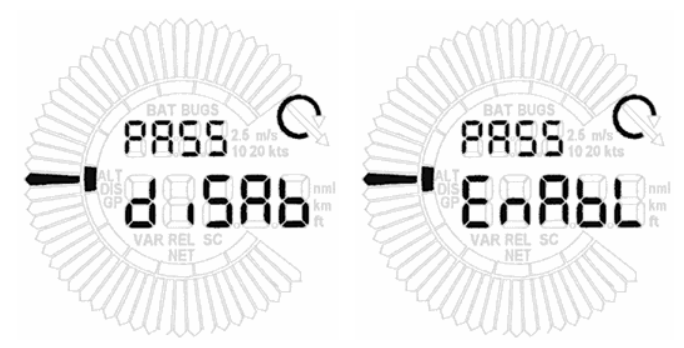

Figure 27 Accès aux menus protégés Durant le vol.

## *9.11. SC (on/off) Commutateur directeur de vol externe.*

Activation ou désactivation de la commutation externe de mode vario – directeur de vol.

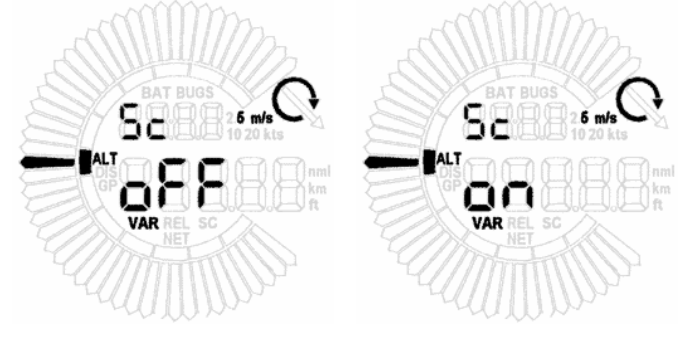

Figure 28 Commutateur directeur de vol externe

#### *9.12. BATT (Tension batterie)*

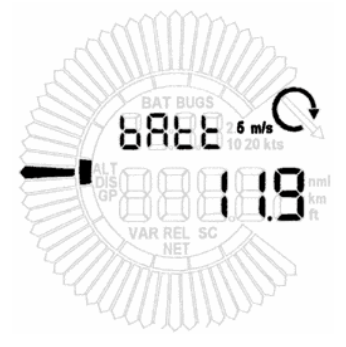

Figure 29 Tension batterie.

#### *9.13. OUT (Sortie vers WinPilot)*

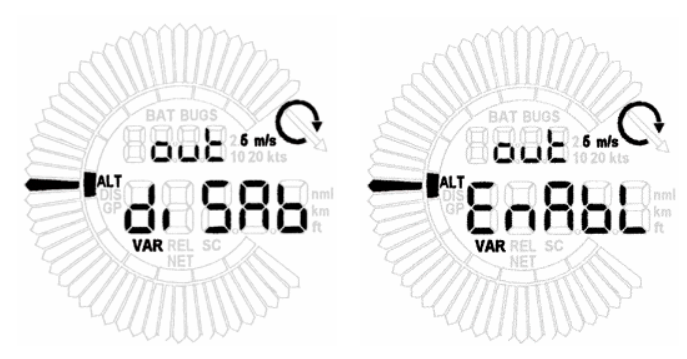

Figure 30 Activation ou désactivation de la sortie vers Winpilot.

## *9.14. FIL (Filtres)*

Constante de temps d'amortissement du variomètre : à chaque position de filters correspond un amortisement. Celui-ci est ajusté dans le present menu. Possibilité : de 0 à 5 secondes.

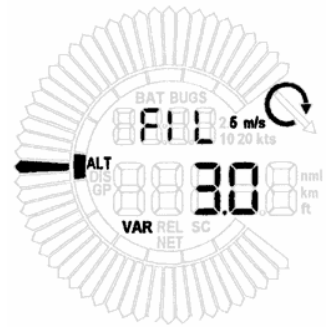

Figure 31 Filtres (amortisement du Vario)

#### *9.15. BAL ( ballasts)*

Saisie de l'augmentation de la charge pour chacune des positions du commutateur : La valeur est le facteur multiplicateur de la charge du planeur sans ballast. plage de 1 à 1,5 fois la masse sans ballast du planeur

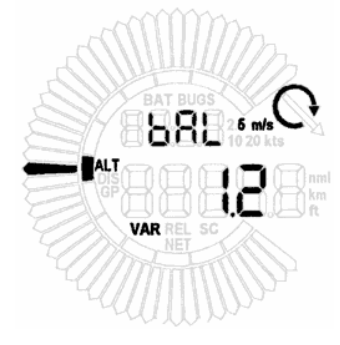

Figure 32 Ballast

Exemple:

Planeur sans ballast + pilote =  $360$  kg Masse Maximum  $= 450kg$ Ballast maxi  $= 80$ kg

1.2  $\text{factor "BAL" = } \frac{Massesansballast + Ballasts}{Massesansballsts} = \frac{360 + 80}{360} = 1.2$  soit 20% de ballast (80kg)

#### *9.16. BUGS (Dégradation de la polaire)*

La dégradation de polaire est saisie en %. Plage : 0% à 30%.

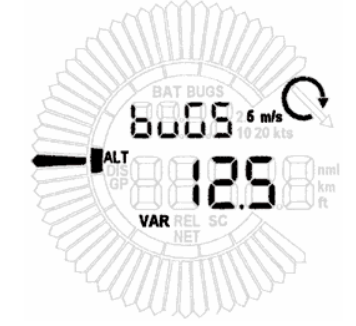

Figure 33 Bugs – dégradation de la polaire

#### *9.17. Calcul du plan d'arrivée.*

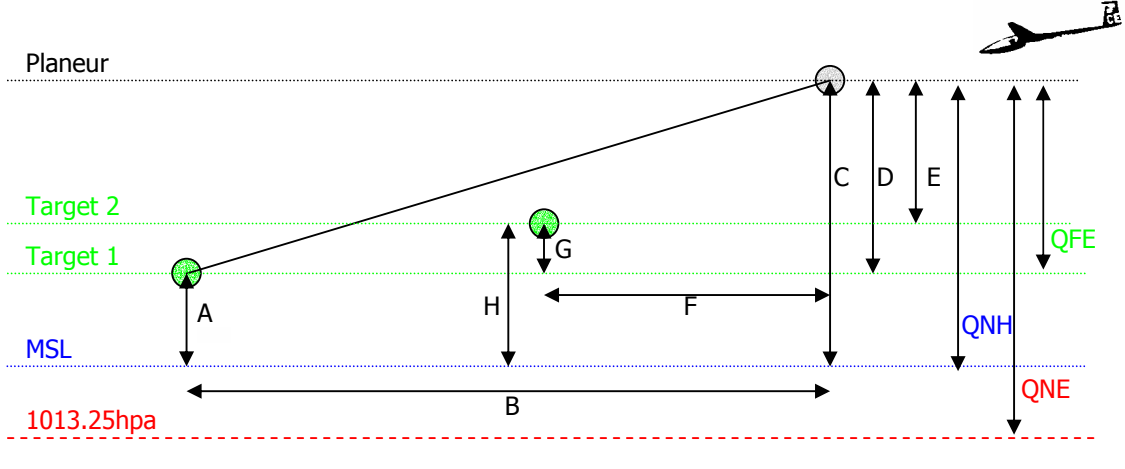

Figure 34 Plan d'arrivée

#### Exemple 1:

Le point de destination est toujours le point de départ "Target 1"

Lors de la mise sous tension du *LX160* l'altitude et l'altitude du point de destination sont calés sur 0 m(ft) - (QFE). Le plan sera toujours calculé pour une arrivée à 0m.

#### **Altitude sur** *LX160* **est D**

#### Exemple 2:

En circuit : Avant le décollage, l'altitude est réglée sur le *LX160* à l'altitude du point de départ : QNH **(A)**. L'Altitude affichée en vol est donc **(C)**. Si le point de destination est l'aérodrome de départ **(Target 1)**, l'altitude du point de destination ajustée sur le *LX160* doit être l'altitude de **Target 1** elevation **(A)** donc le QNH de départ. Si le point de destination est Target 2 l'altitude du point de destination ajustée sur le *LX160* doit être l'altitude de **Target 2** elevation **(H).**

Le résultat est toujours le plan d'arrivée. Si la valeur affichée est positive, vous disposez d'une réserve d'altitude pour atteindre ce point. Si la valeur est négative, vous devez remonter pour atteindre le point et cxe jusqu'à ce que la valeur devienne positive. Le plan d'arrivée est calculé à partir des paramètres suivants :

- polaire du planeur
- **McCready**
- altitude
- altitude de destination (Target)
- distance au point de destination
- composante de vent

## **10. Quelques fonctions particulières**

#### *10.1. Réinitialisation de la mémoire "Reset"*

Vous pouvez réinitialiser l'appareil avec les paramètres par défaut : mettez l'appareil hors tension, maintenez VOL et MC vers le bas et remettez l'appareil sous tension. Le message "data init" appareit sur l'écran LCD.

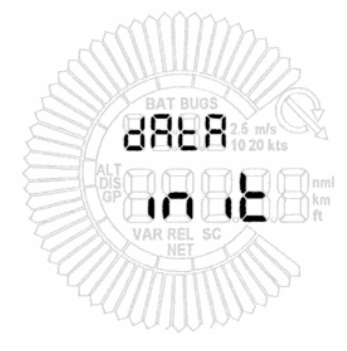

Figure 35 Initialisation

## **11. Câblage du LX160**

*LX160* à partir de la version 2 supporte la communication avec les logiciels WinPilot CE. Pour les versions antérieures, il est nécéssaire de procéder à une mise à jour.

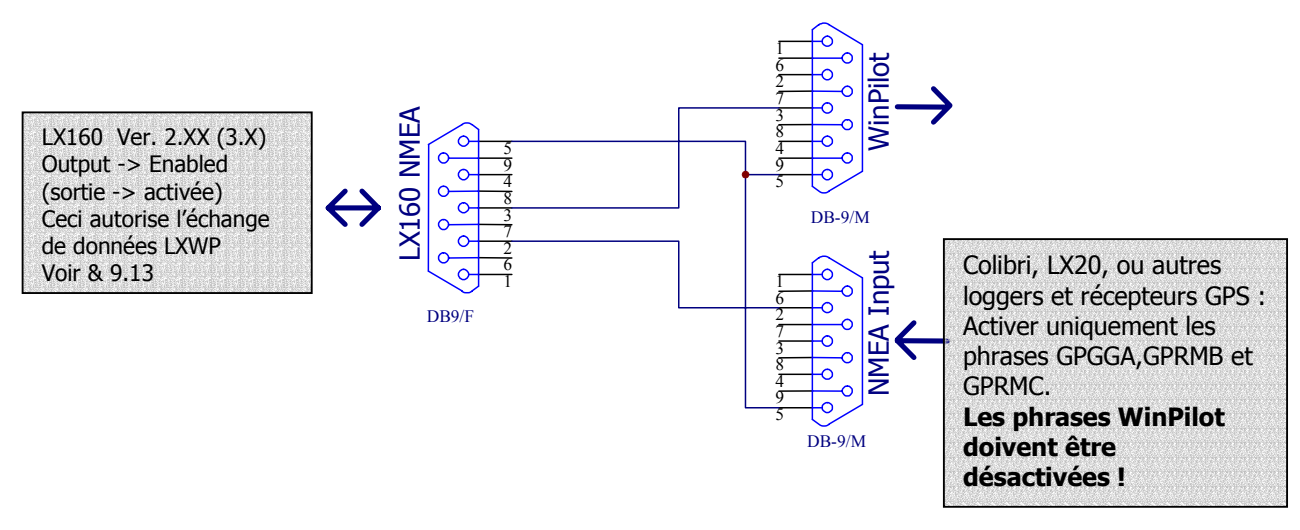

Figure 36 Câblage

## **12. FAQ – Questions fréquentes**

Q: Pourquoi le LCD clignote ?

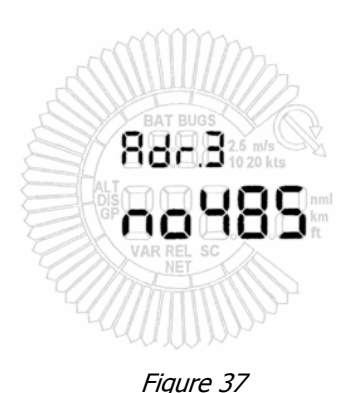

R: Vérifier le câble du LCD. Vérifier le fonctionnement du *LX160.* 

Q: *LX160* ne reçoit pas les données GPS. R: Vérifier si le GPS est connecté correctement. Vérifier que le GPS transmette les bonnes données (**GPGGA, GPRMC, GPRMB**)

Q: La réponse du variomètre du *LX160* est très lente. Le directeur de vol ne fonctionne pas convenablement.

R: Vérifier les branchements pneumatiques.

Q: Que veut dire ce message ?

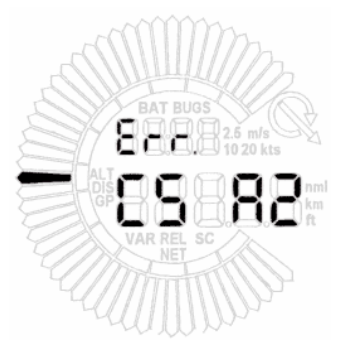

Figure 38

R: Le programme est endommagé sur l'eprom ou l'eprom est endommagée. Remplacez l'eprom ou vérifiez sa mise en place.

Q: Comment remttre le vario à 0?

R: Mot de passe :**01049** et attendre la fin de la procédure « autozero ».

Q: La polaire de mon planeur ne figure pas dans la liste des polaires du *LX160*. Comment calculer aPolA,PolB et PolC ?

R : Utiliser **LXpolar** dans **LXe**. Disponible sur notre site internet.

#### Q: Comment connecter Winpilot, LX160 et Colibri?

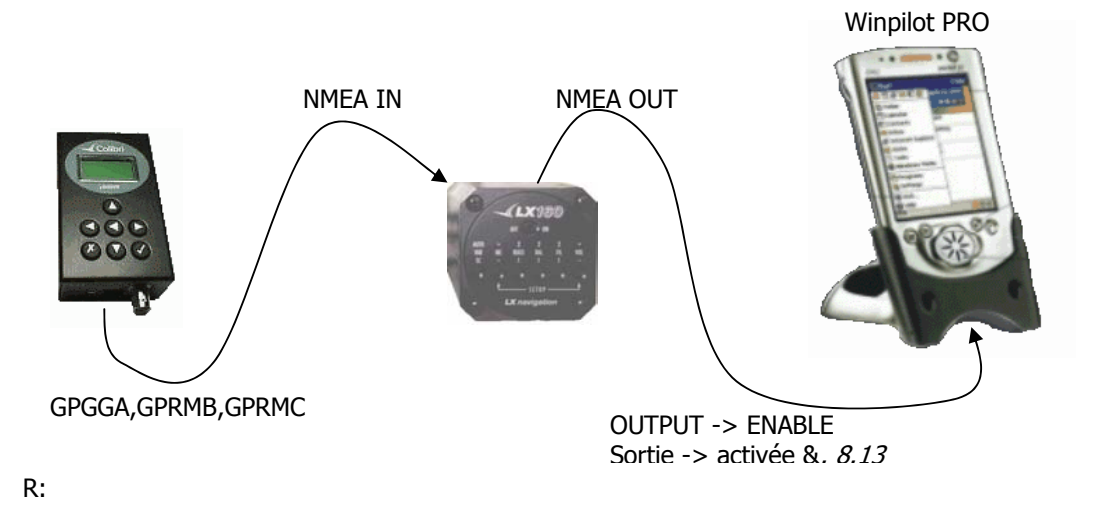

Q: Qu'affiche l'instrument en mode directeur de vol lorsque :

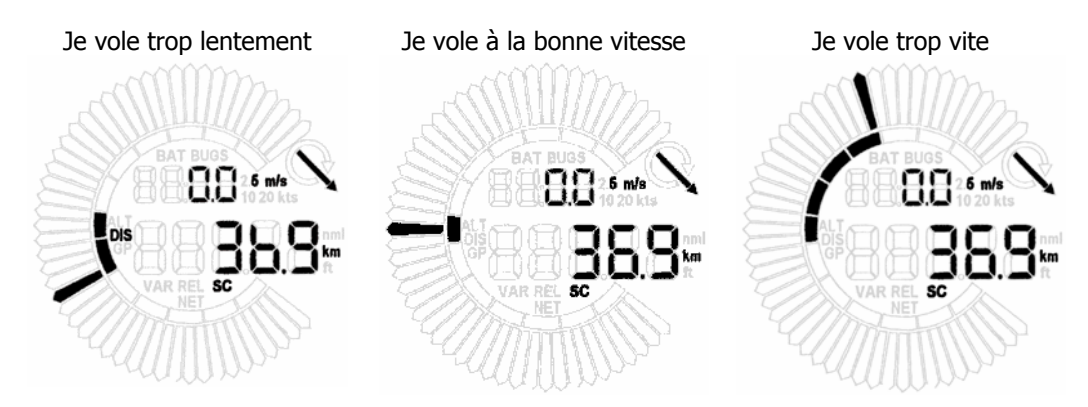

R: L'affichage haut reste à 0.0 (intégrateur) indépendemment du taux de chute.

- Q: Quelle est la différence entre LX*160* et *LX160s*?
- R: *LX160s* est plus petit et utilise un nouveau type de processeur.

Q: Est il possible d'effectuer une mise à jour de mon appreil ?. R: Oui, par remplacement de l'eprom.

#### **13. Annexe**

#### *13.1. Arborescence*

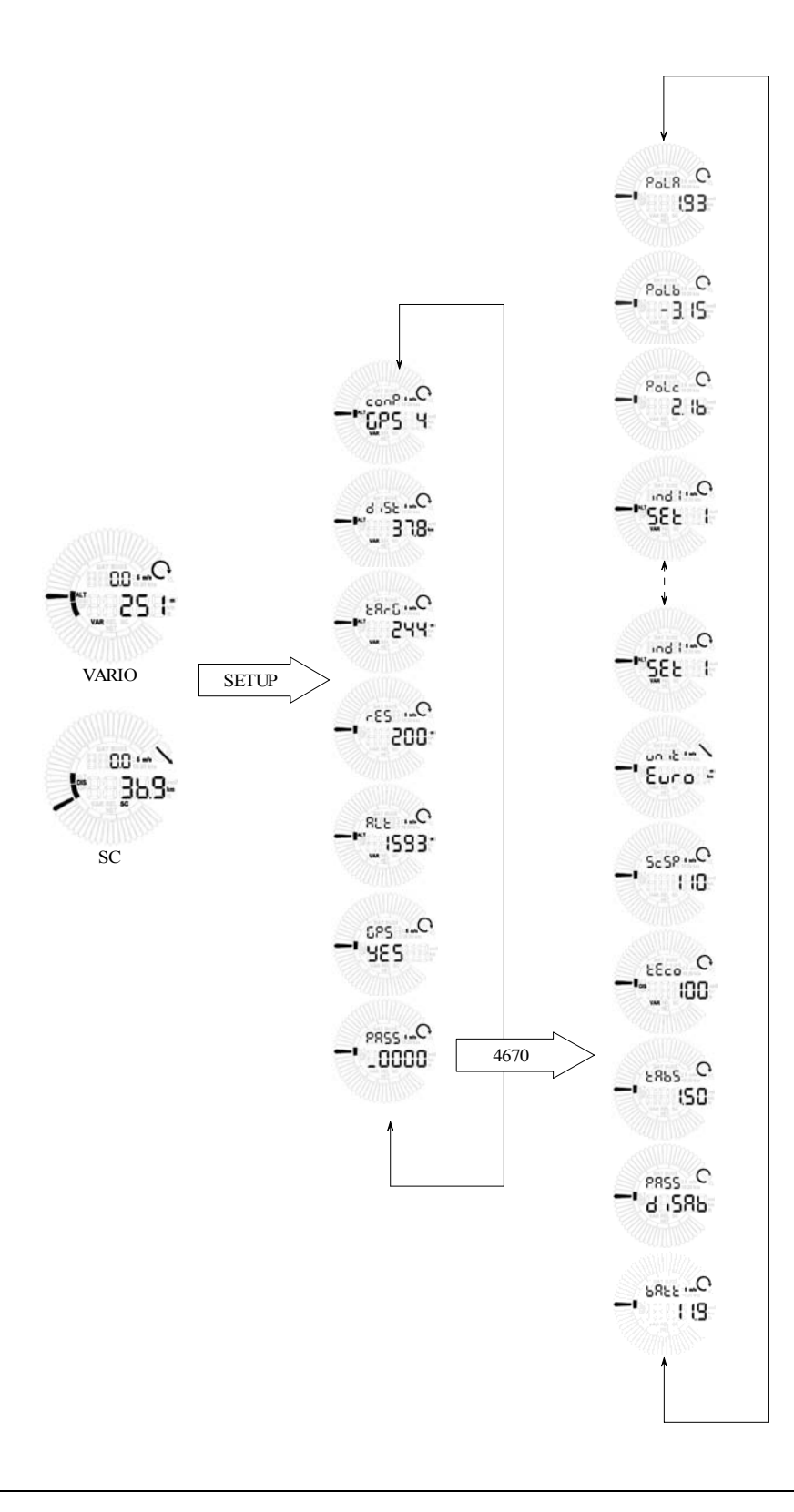

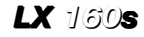

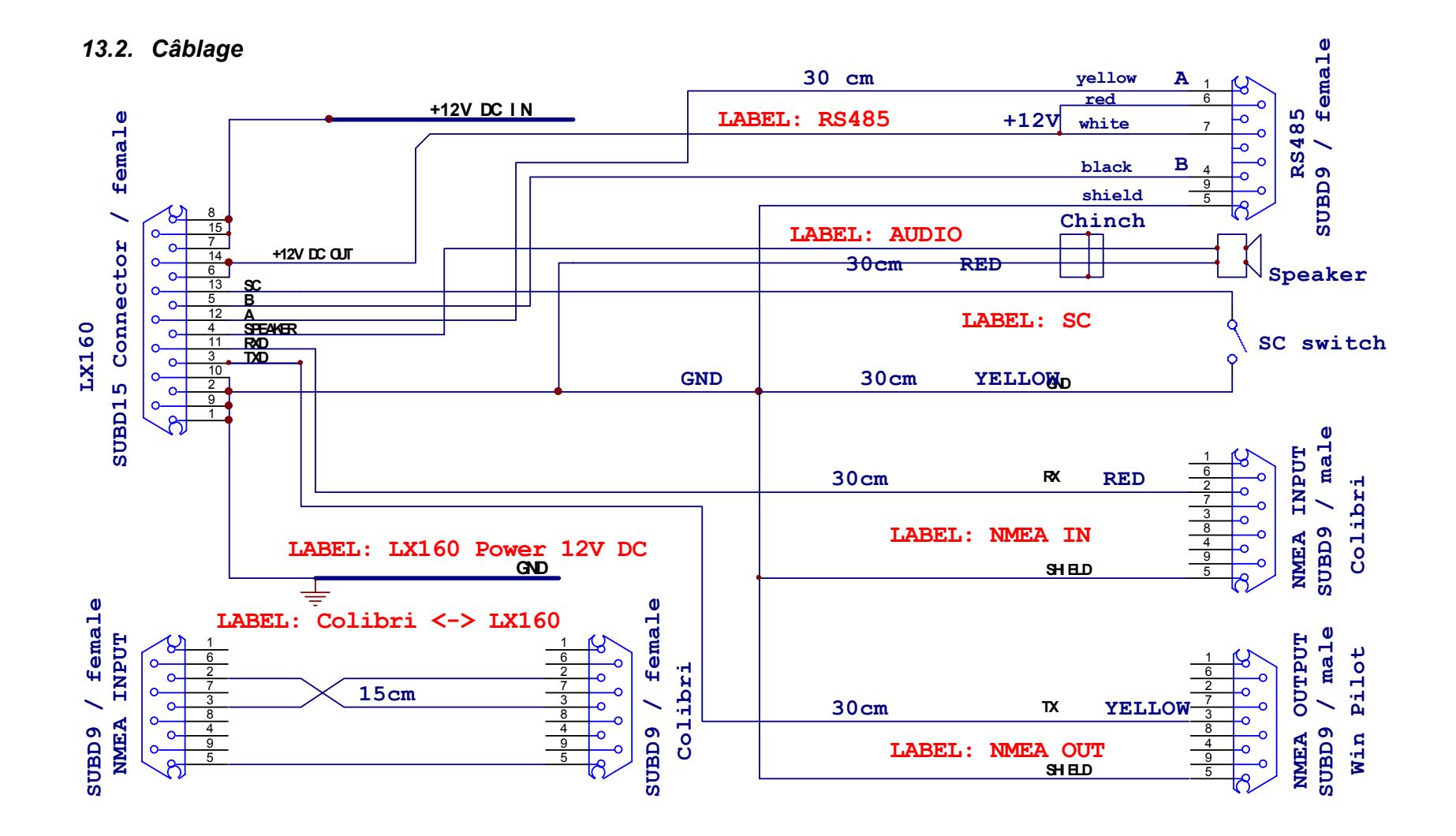

## *13.3. Montage :*

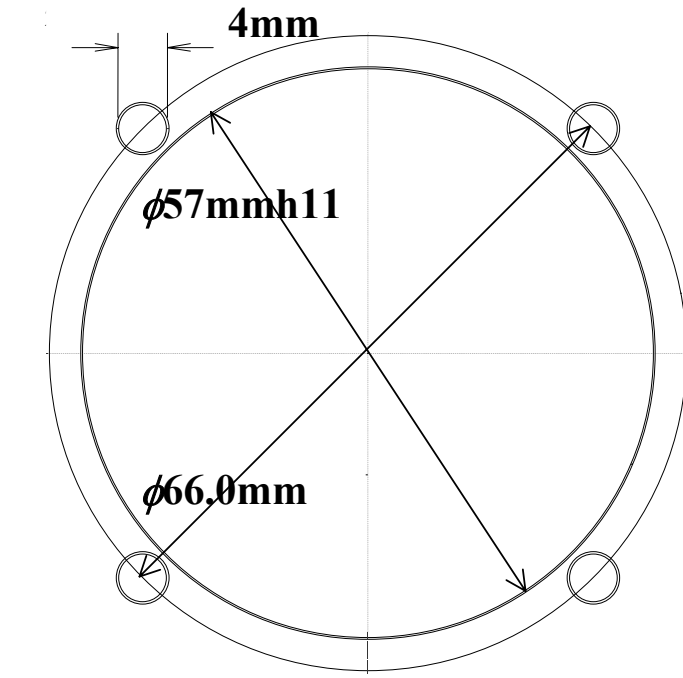

Attention : le dessin n'est pas à l'échelle !.

La découpe nécessaire au LCD est une découpe standard 57 mm / 2 1/4"

#### *13.4. Broches*

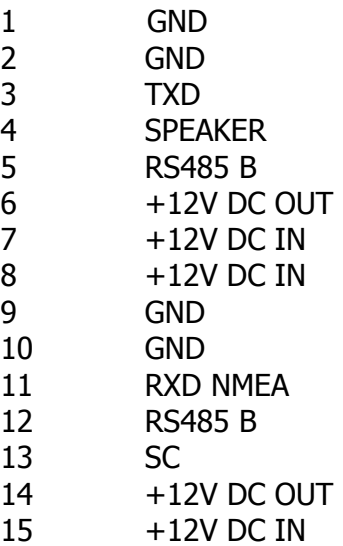

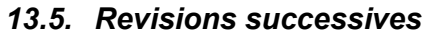

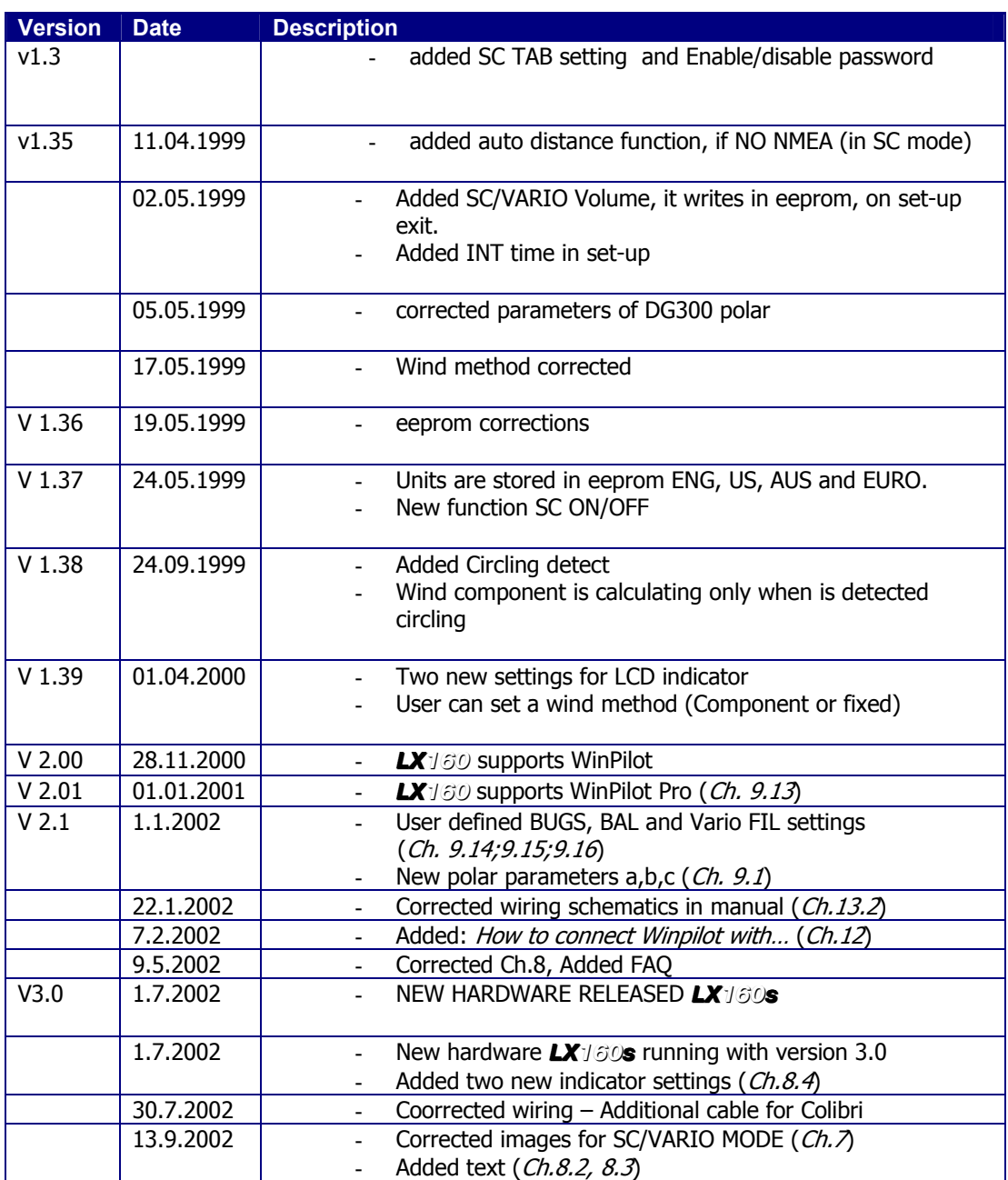

Printed 30.01.2003,